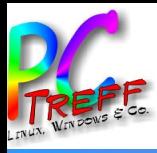

# LineageOS auf einem alten Samsung Galaxy installieren

PC-Treff-BB VHS Aidlingen

Katrin Eppler

<u>በ</u> **CTreffBBVH**<u>(၅</u> **Aidlin gen**Lin e $\mathbf \sigma$ ۵D e $\circ$ ທ  $\mathbf \sigma$  $\mathbf{r}$  $\overline{\phantom{0}}$ ein emalte  $\blacksquare$  $\mathcal Q$  $\bf \sigma$ msu  $\blacksquare$ ದ じ ala x $\blacktriangleright$ Katrin  $\mathbf{E}$  $\mathbf{P}$ pler, 11.11.2023

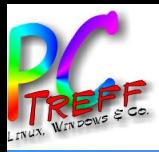

- Wieso, weshalb, warum  $\bullet$
- **Installation LineageOS**  $\bullet$
- Rooten  $\bullet$
- **Installation Firewall**  $\bullet$
- **Installation Appstore**  $\bullet$
- Installation Werbe- und Trackingblocker  $\bullet$
- Wermutstropfen  $\bullet$
- Fazit  $\bullet$
- Quellen  $\bullet$

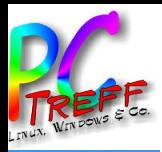

- Interesse an Android, aber keine Lust auf Standardandroid und G….. (Bloatware, ungewollte Datensammelflut).
- Regelmäßige und zeitnahe Sicherheitsupdates.
- Quelloffenes OS.
- Ende 2020 (?) kommz quelloffene Variante der Corona-Warn-App (CCTG) heraus (F-Droid).

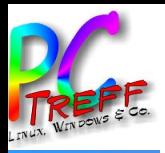

#### Auswahl Gerät

- Blauzahnversion mit Corona-Warn-App (CCTG) kompatibel?
- Akku herausnehmbar? Ersatzakku für Smartfon lieferbar?
- Ziel: Elektronische Geräte möglichst lange nutzen.
- Wahl zwischen Fairphone (2 Nachteile) und altem Samsung Galaxy  $\longrightarrow$  Wahl fällt auf generalüberholtes Galaxy S5 neo, nach 1,5 Jahren Wechsel zu Galaxy S5

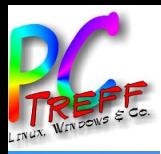

- Was wird benötigt?
	- Anleitung ([https://wiki.lineageos.org/devices/klte/\)](https://wiki.lineageos.org/devices/klte/)
	- Galaxy S5 mit freigeschalteten Entwickleroptionen und aktiviertem USB-Debugging
	- Neueste LineageOS Recovery-Datei (.img) und neueste LineageOS Installationsdatei (.zip)
	- Kabel microUSB zu USB
	- Windows 10 mit adb und fastboot + installierte Samsung Treiber (.exe) + Odin (.exe)
	- Linux mit installiertem adb und fastboot

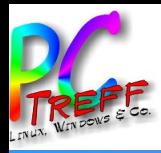

# LineageOS installieren (2)

- Vorgehensweise:
	- 1) Vom Desktop aus mit dem Galaxy in Kontakt treten.
		- Wie? Galaxy im Download Mode starten. Windowsrechner mit installiertem Odin (von Samsung zur Verfügung gestelltes Tool, das Kommunikation mit Download mode ermöglicht) damit verbinden.
	- 2) Zuerst das LineageOS recovery image aufs Galaxy S5 flashen (Windows).
	- 3) Aus dem LineageOS recovery heraus LineageOS aufs Smartfon flashen (Linux).

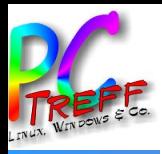

#### LineageOS installieren (3) - Odin LOS recovery

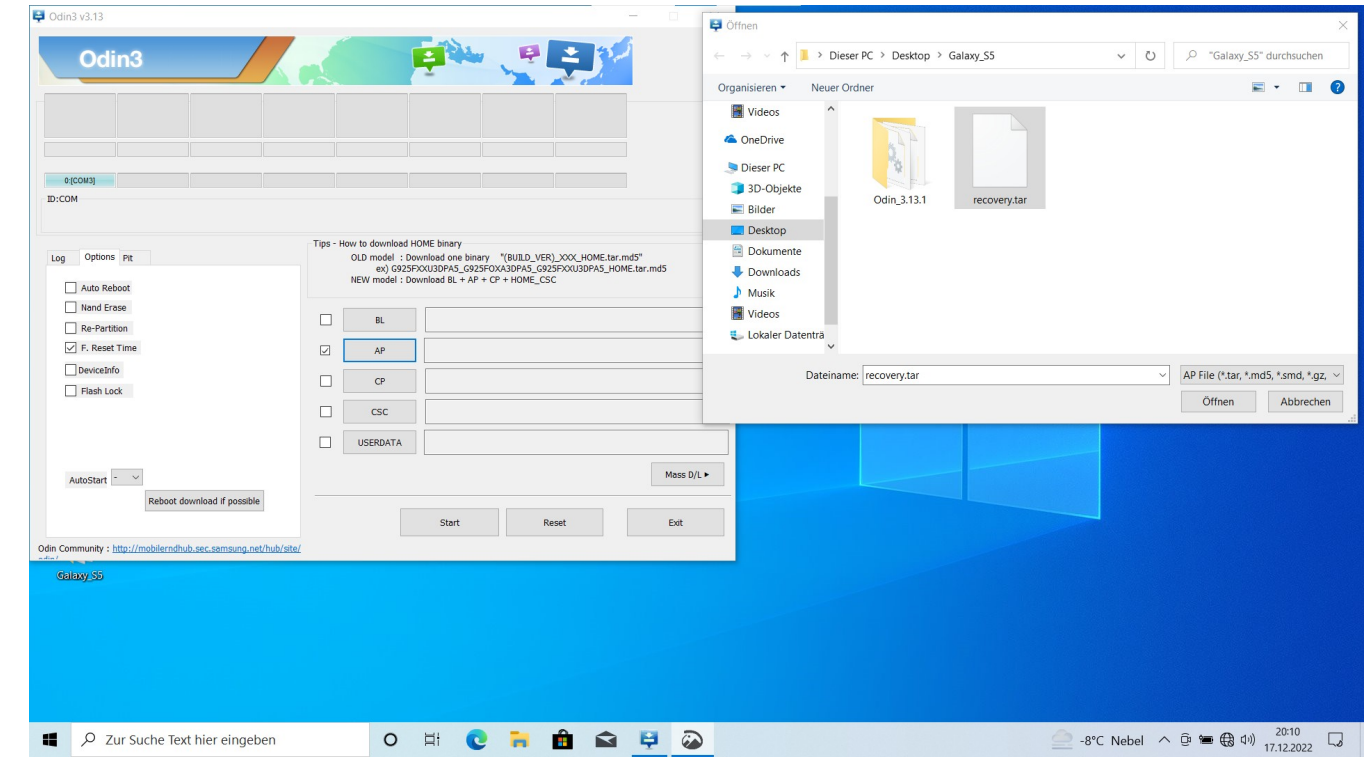

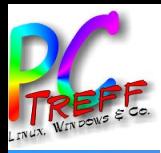

#### LineageOS installieren (4) - Galaxy LOS recovery

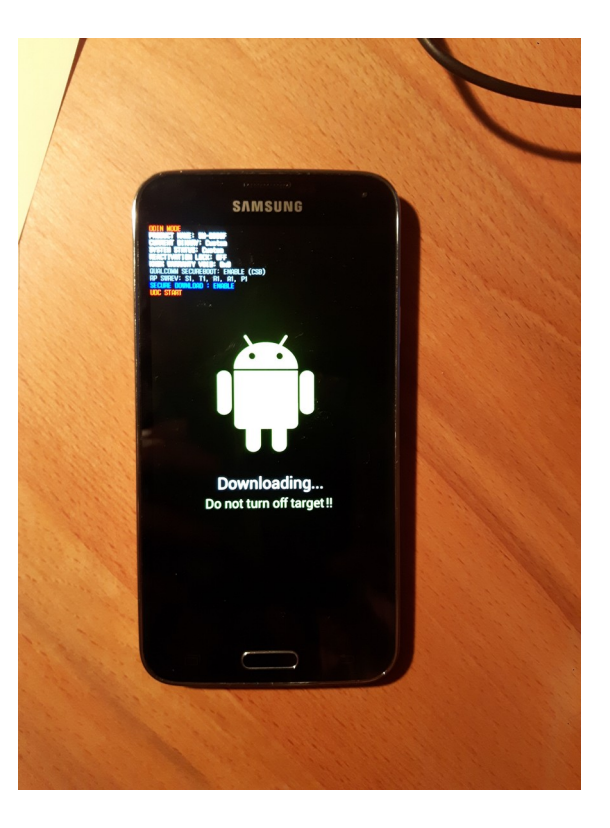

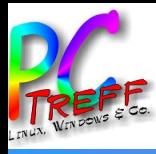

#### LineageOS installieren (5)

# adb sideload /pathtofile/lineage-18.1-20221127 nightly-klte-signed.zip

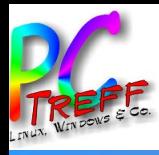

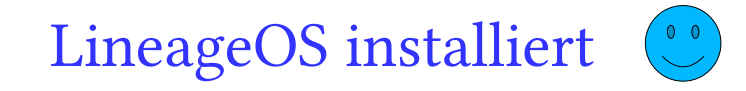

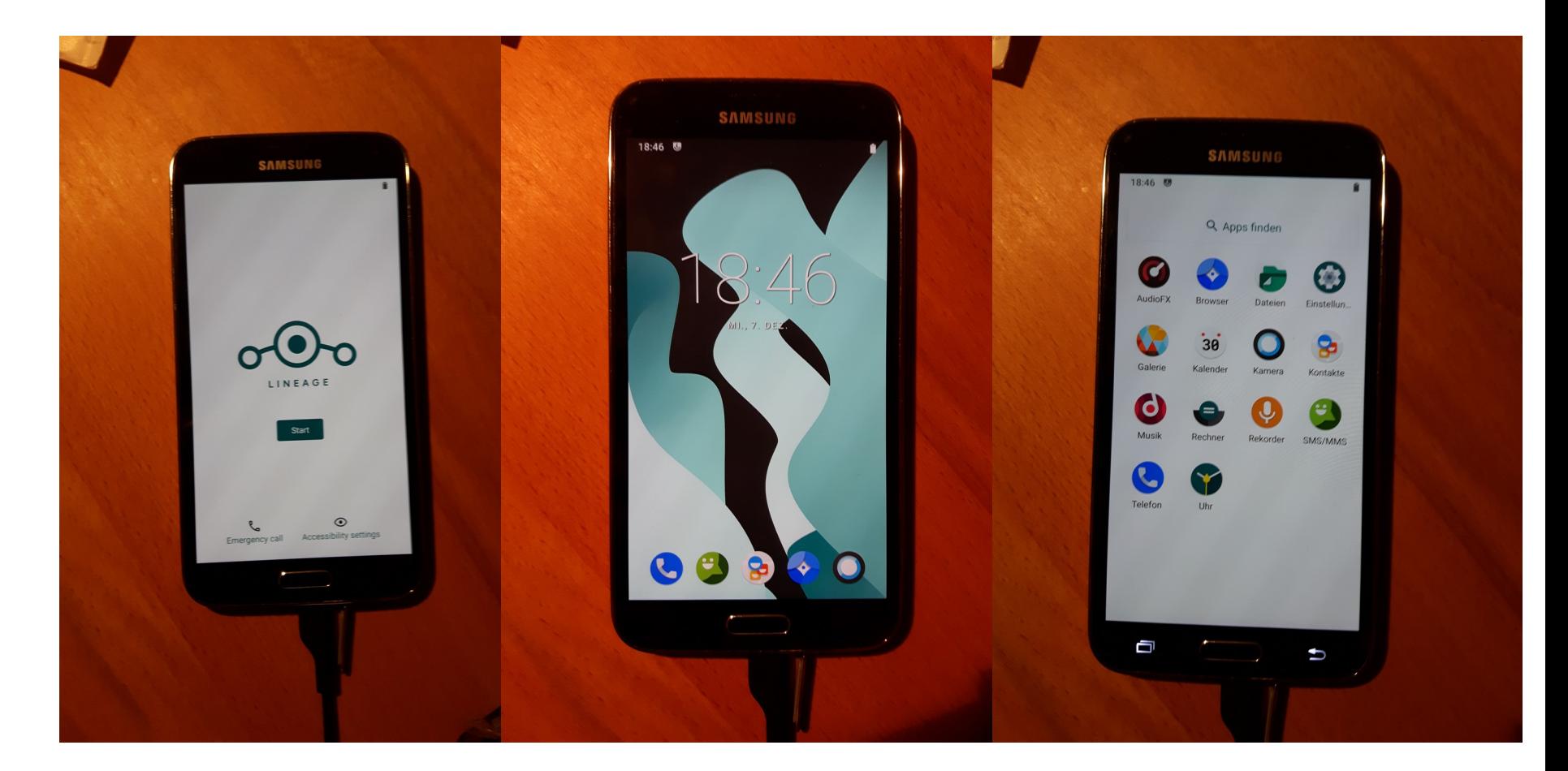

Aidlingen **PC-Treff-BB VHS Aidlingen** LineageOS auf einem alten Samsung Galaxy ff-BB Katrin Eppler, 11.11.2023

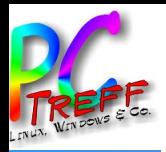

- Warum? Warum nicht???
	- Bin auf allen anderen Geräten auch root.
	- Windows-Virenscanner...
	- Root bedeutet nicht, dass jede App alles darf. Ich entscheide wem ich root-Rechte einräume.
	- Will rootbasierte Firewall nutzen und VPN-Schnittstelle freihalten.
- Mittel der Wahl: Magisk (https://github.com/topjohnwu/Magisk

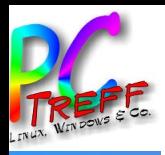

- Wie? Kommt aufs Smartfonmodell an.
- Hier: Herunterladen der Magisk.apk-Datei von GitHub ( <https://github.com/topjohnwu/Magisk/releases>). Umbenennen der Datei von .apk zu .zip. Galaxy im recovery mode starten. Per ADB Magisk.zip von Linux aufs Galaxy bringen. Dann Neustart.
	- adb sideload /pathtofile/Magisk-v25.2.zip
- Magisk-App auf Smartfon antippen. Magisk will Verbindung ins Internet für vollständige Installation.
- Obacht: Nach OS-Update kann root-Zugang

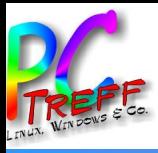

#### Rooten mit Magisk (2)

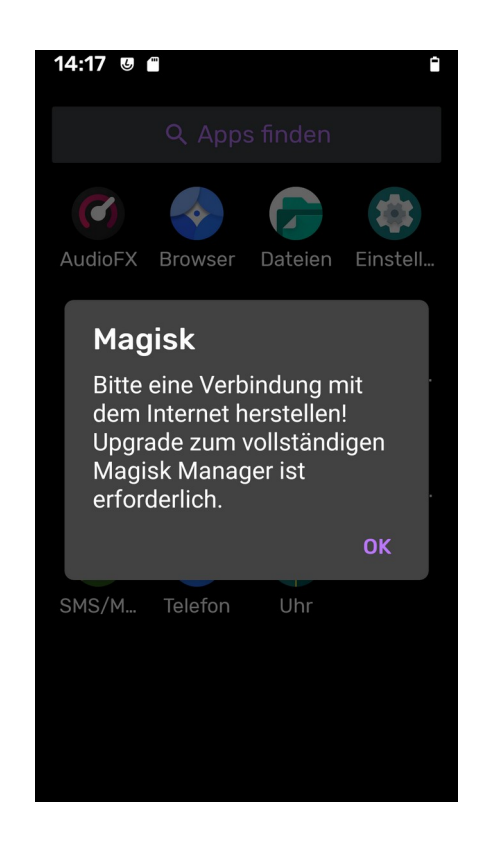

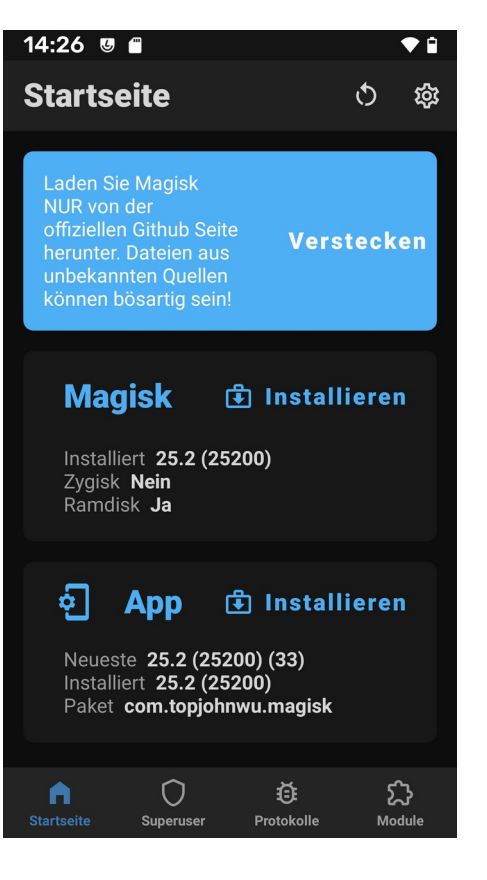

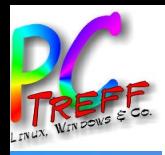

- Warum eine Firewall? Um ungewollten Abfluss von Daten aus dem Smartfon nach außen zu unterbinden.
- Mittel der Wahl: AFWall+ ( [https://github.com/ukanth/afwall\)](https://github.com/ukanth/afwall).
- Direktinstallation über .apk-Datei.
- AFWall+ listet nach Start alle installierten Apps mit Interfaces (WLAN, Mobilfunk) auf.
- Betriebsmodi: Blacklist oder Whitelist.

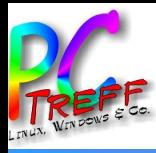

**n**

#### Rootbasierte Firewall installieren (2)

## ● AFWall+ root-Rechte geben (erscheint in Magisk).

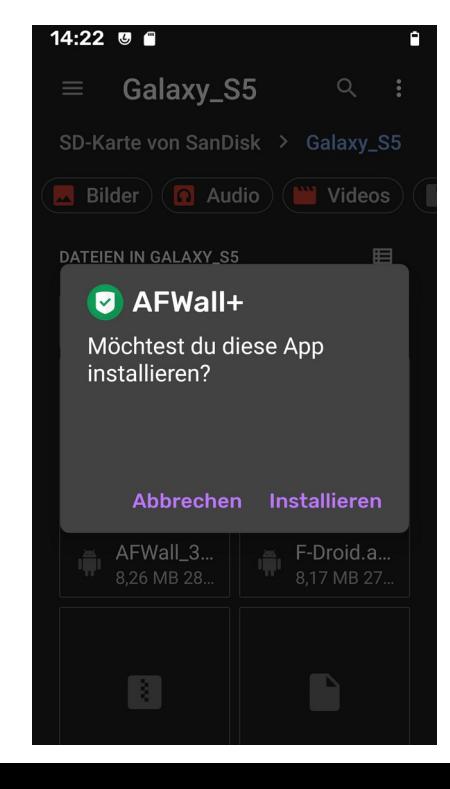

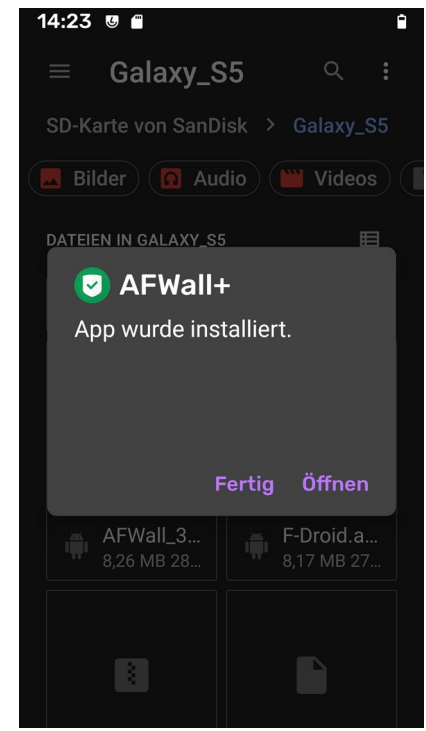

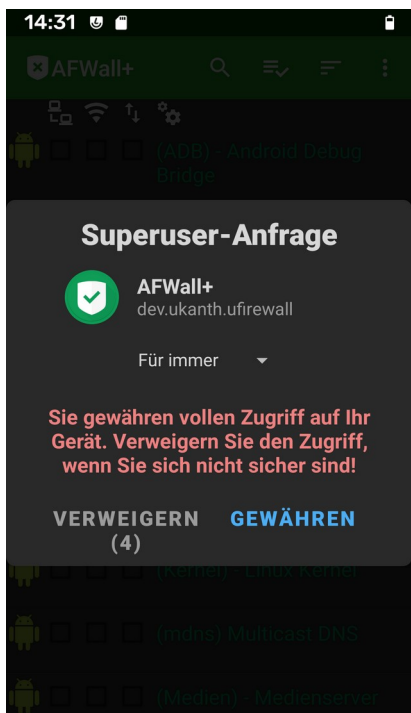

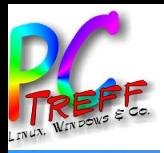

- Warum? Sonst nur sehr wenige Apps zur Verfügung.
- Warum F-Droid und nicht Google? Quelloffen, werbefrei, transparent.
- Wie? .apk file von F-Droid herunterladen ( <https://f-droid.org/>). Auf microSD kopieren. MicroSD ins Fon stecken. Fdroid.apk antippen. Installieren erlauben.
- F-Droid auf neuesten Stand bringen.
- Gewünschte Apps installieren.

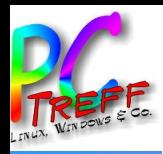

# Werbe- und Trackingblocker installieren (1)

- Warum? Keine Lust auf Werbung und/oder Tracking.
- Mittel der Wahl: AdAway ( <https://f-droid.org/en/packages/org.adaway/>)
- Funktionsweise: Arbeitet auf DNS-Ebene. Mit Filterlisten bekannter Werbe- und Trackingauslieferer. Verbindungen "nach draußen", die auf Filterliste auftauchen werden nicht rausgelassen. Umleitung auf lokale Geräte-IP (127.0.0.1).
- Physischer Ort der Filterlisten: hosts-Datei.

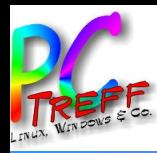

# Werbe- und Trackingblocker installieren (2)

- Wie?
	- AdAway aus F-Droid heraus installieren rootbasiert.
	- Aktuelles Regelwerk herunterladen.
	- hosts-Datei kann nicht einfach von AdAway modifiziert werden, da auf Systempartition – schreibgeschützt
		- Lösung: via Magisk!!
			- Einstellung "systemlose Hosts-Datei aktivieren".
	- Standardmäßig werden alle geblockten Hostnamen an IP-Adresse 127.0.0.1 (localhost) geleitet. Eventuell auf IP 0.0.0.0 umleiten.

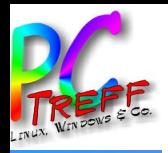

#### Finetuning

- DNS-Server abändern (WLAN und mobile Daten).
- Stille SMS unterbinden.
- Nach Wunsch Captive-Portal-Check deaktivieren.
- Nicht benötigte Schnittstellen (WLAN, Bluetooth, NFC) abschalten und nur bei Bedarf aktivieren.
- Kameras abkleben.
- Anständige PIN/Passwort.
- Geräteverschlüsselung aktivieren.

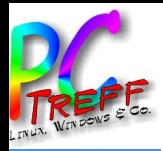

· Telefonieren... Bildschirm wird schwarz sobald ich die Telefonnummer eingebe.

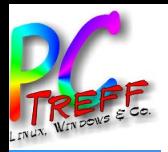

- · Ein Muss: Aufgeschlossenheit fürs Basteln und Nacharbeiten.
- Durchaus machbar der interessierte Laie kriegt das hin.
	- Wischen... argggggh...
- Nervenschonender als ein Normaloandroid einigermaßen datenschonend zu konfigurieren.

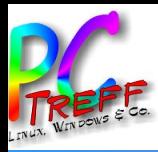

- [https://www.lineageos.org](https://www.lineageos.org/)
- [https://www.kuketz-blog.de](https://www.kuketz-blog.de/)
- [https://www.xda-developers.com](https://www.xda-developers.com/)
- <https://f-droid.org/>
- <https://github.com/topjohnwu/Magisk>
- <https://github.com/ukanth/afwall>

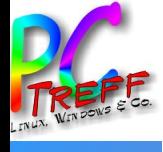

# **PC-Treff-BB VHS Aidlingen DO** LineageOS auf einem alten Samsung Galaxy Katrin Eppler, 11.11.2023

# The End